## **Creating a New Event in 25Live**

Navigate to [http://25Live.collegenet.com/wmich/pro](http://25live.collegenet.com/wmich/pro) or click on the 25Live link. You will need a valid Bronco NetID to request space. At the top of the page, click "Sign In."

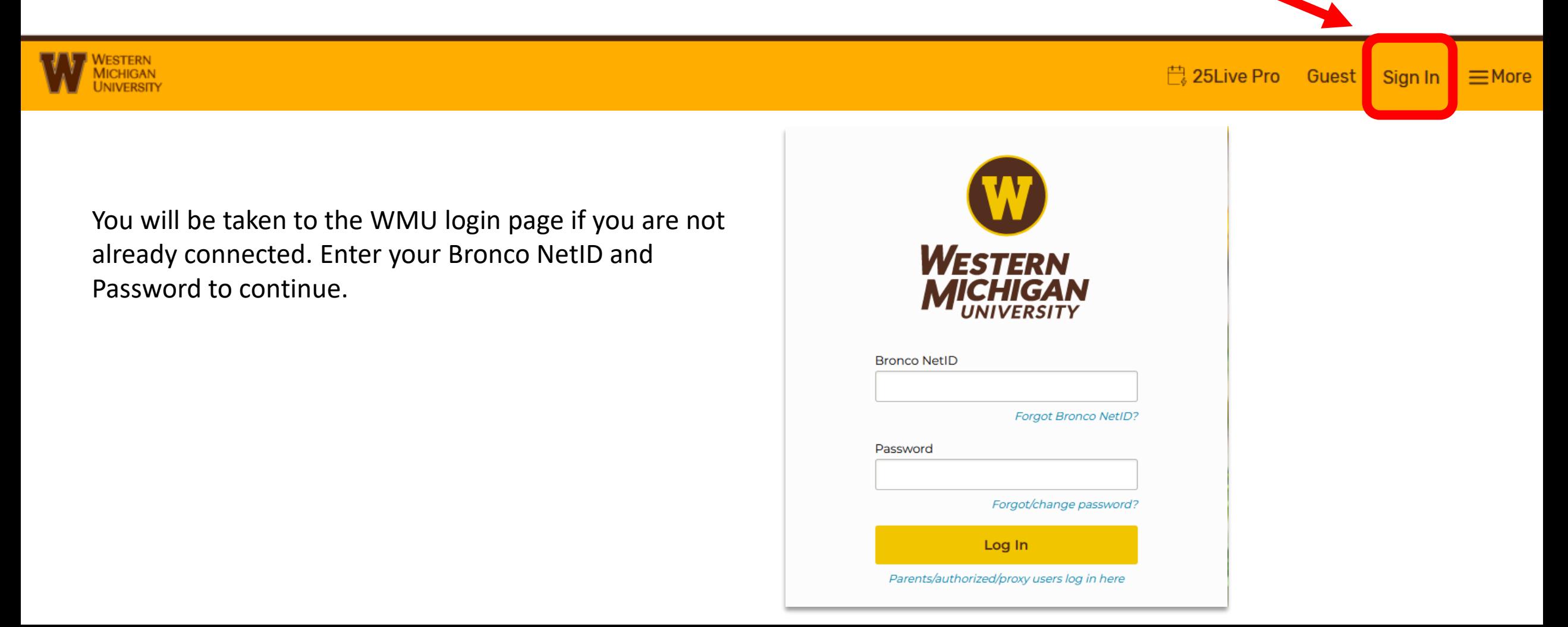

Next, click on "Event Form" in the navigation bar to be taken to the event creation wizard.

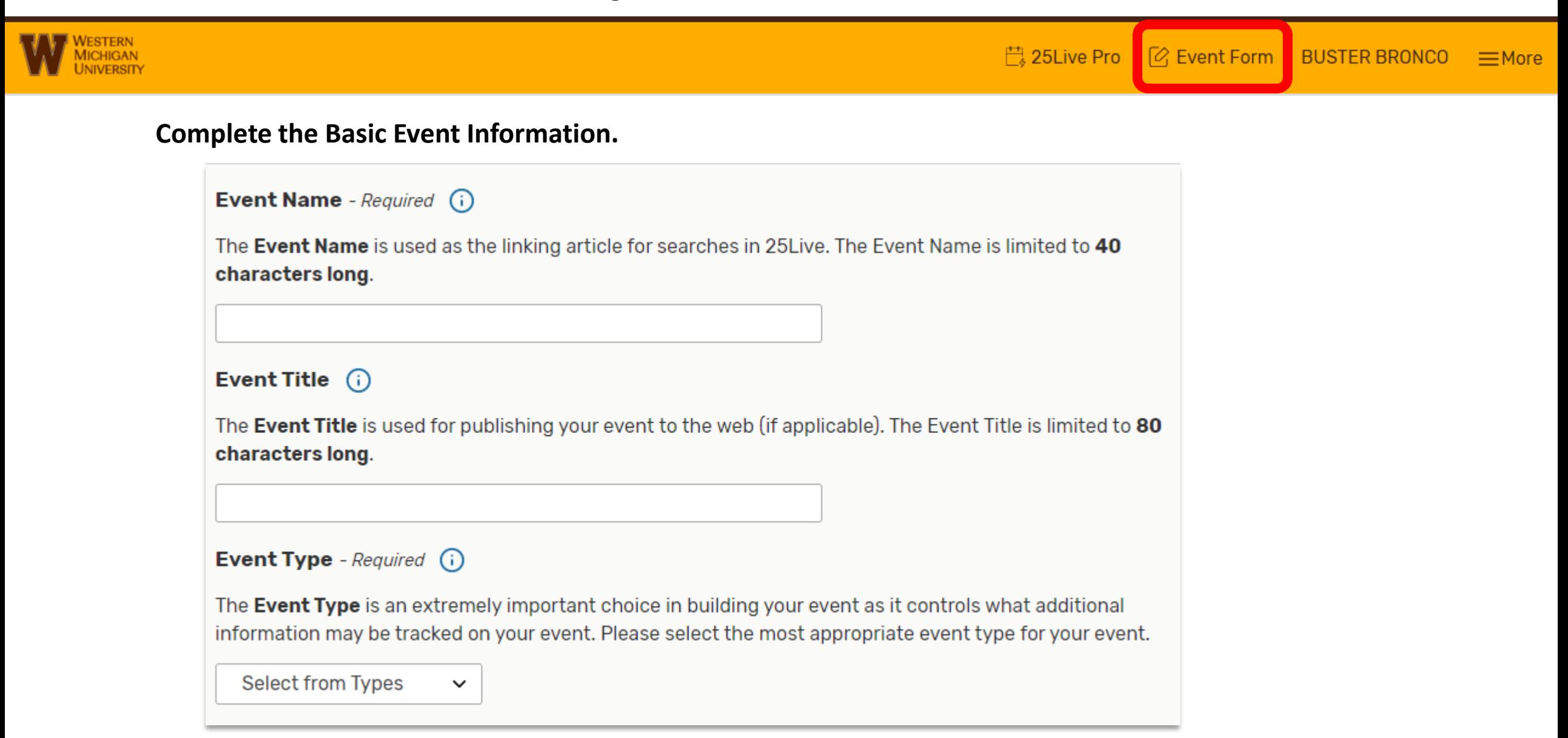

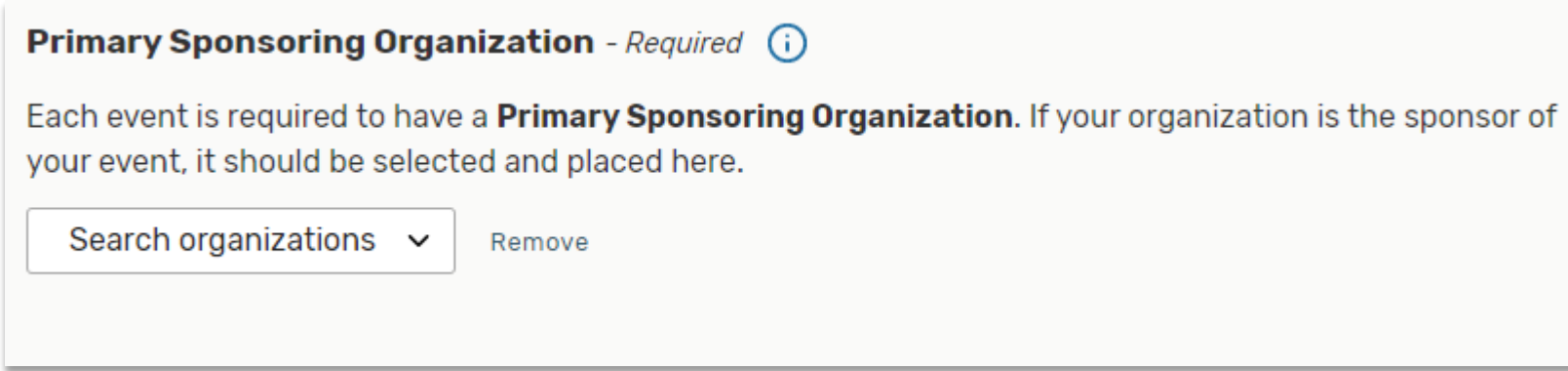

Note regarding organizations:

Begin typing the name of your unit and select your organization from the list. In the case of academic departments, please use the full name of the department, not the course code prefix (For example: choose Chemistry, Department of, not CHEM). If your department is not listed, please email [regi-roomscheduling@wmich.edu](mailto:regi-roomscheduling@wmich.edu)

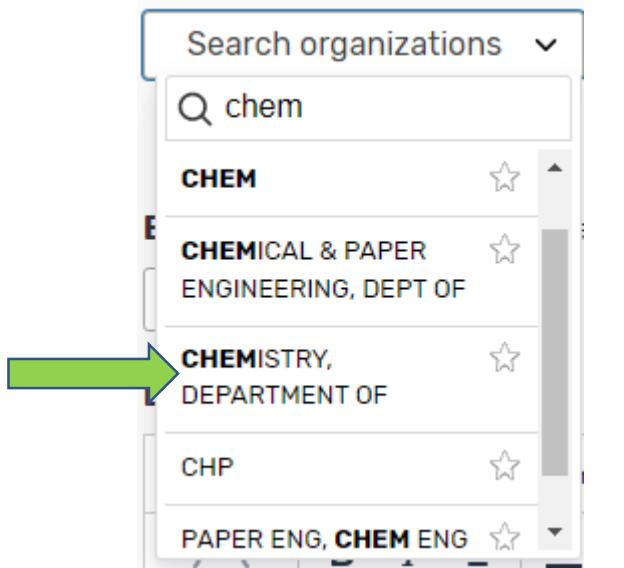

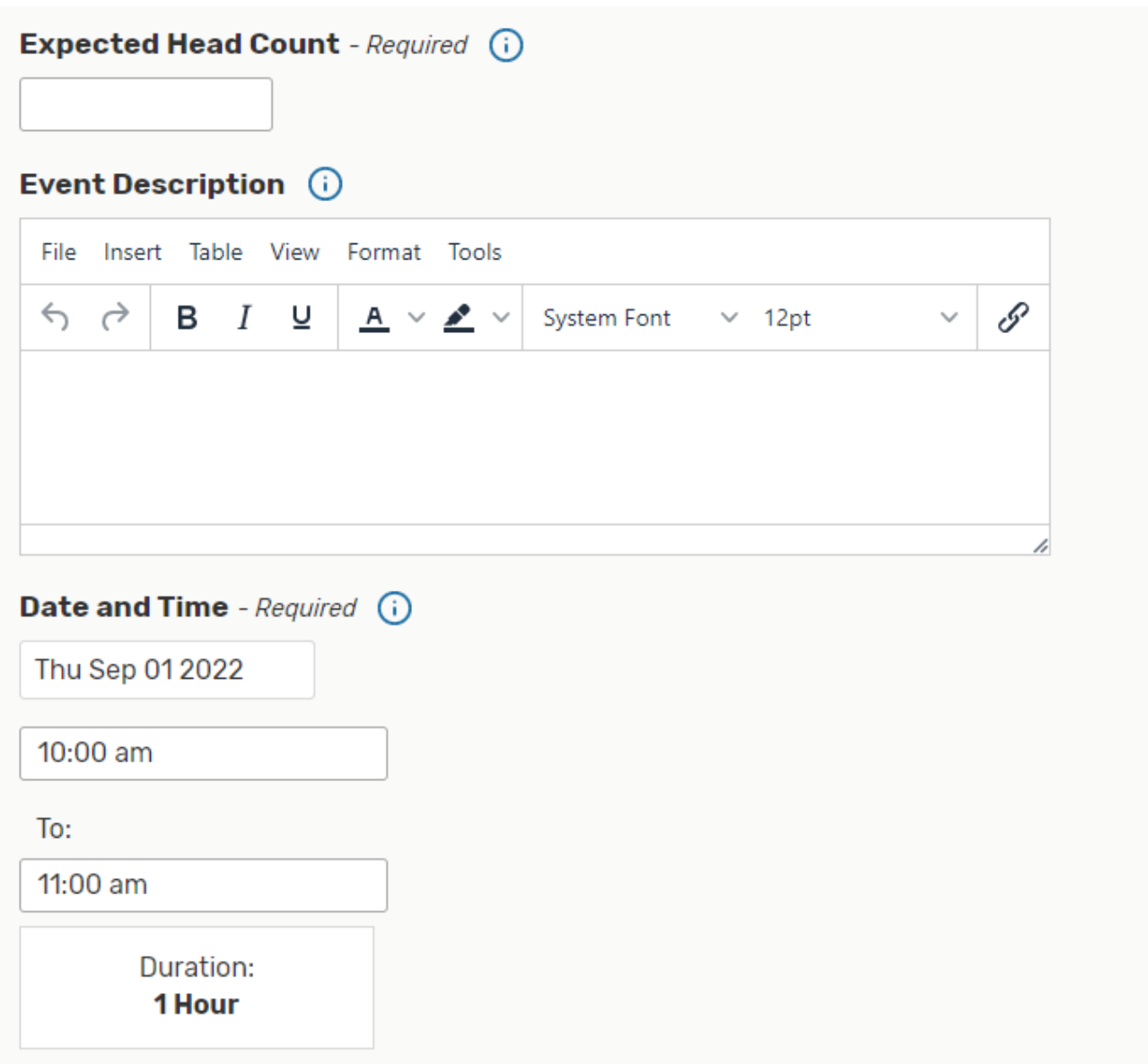

Indicate the head count, add a brief description, and specify the date and time of the first occurrence of your event.

25Live does not permit users to request academic spaces less than 5 days from the event date. If your event will begin within 5 days of your request, please contact [regi-roomscheduling@wmich.edu](mailto:regi-roomscheduling@wmich.edu)

If your event will span multiple dates, select "Repeating Pattern" and choose the most appropriate option. If your event repeats, but doesn't follow a pattern, select "Ad Hoc" or simply choose the dates on the calendar.

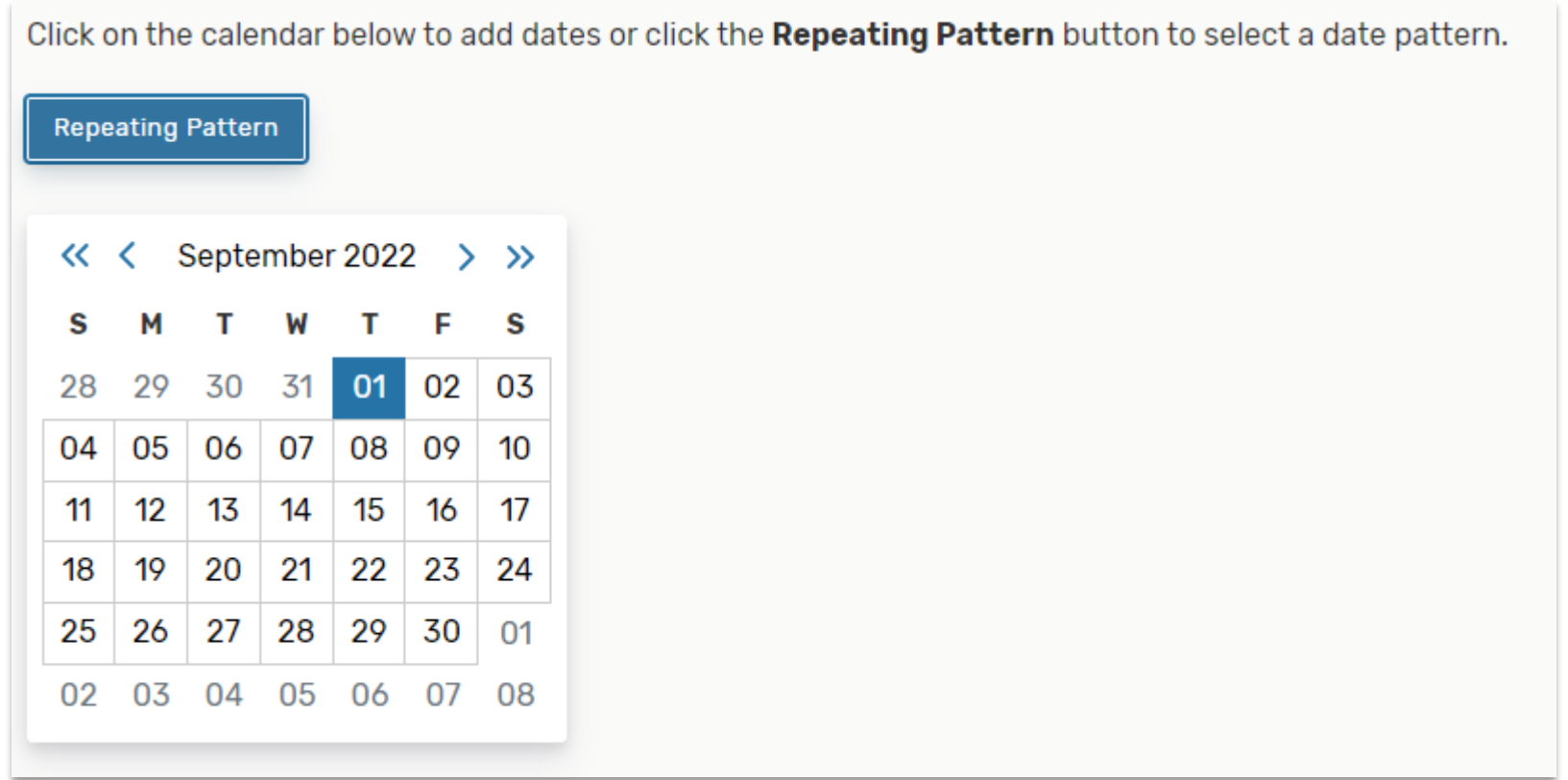

Next, find a location.

If you already know the room you would like to use, you can enter it in the "Search Locations" field.

If the room is available, it will appear with a green "Request" button. Click on the button to request the room.

## **IF A LOCATION IS NOT SELECTED, YOUR REQUEST WILL NOT BE PROCESSED.**

You may use the "Categories" option to search by building. "Features" will allow you to search by seating, furniture type, and more.

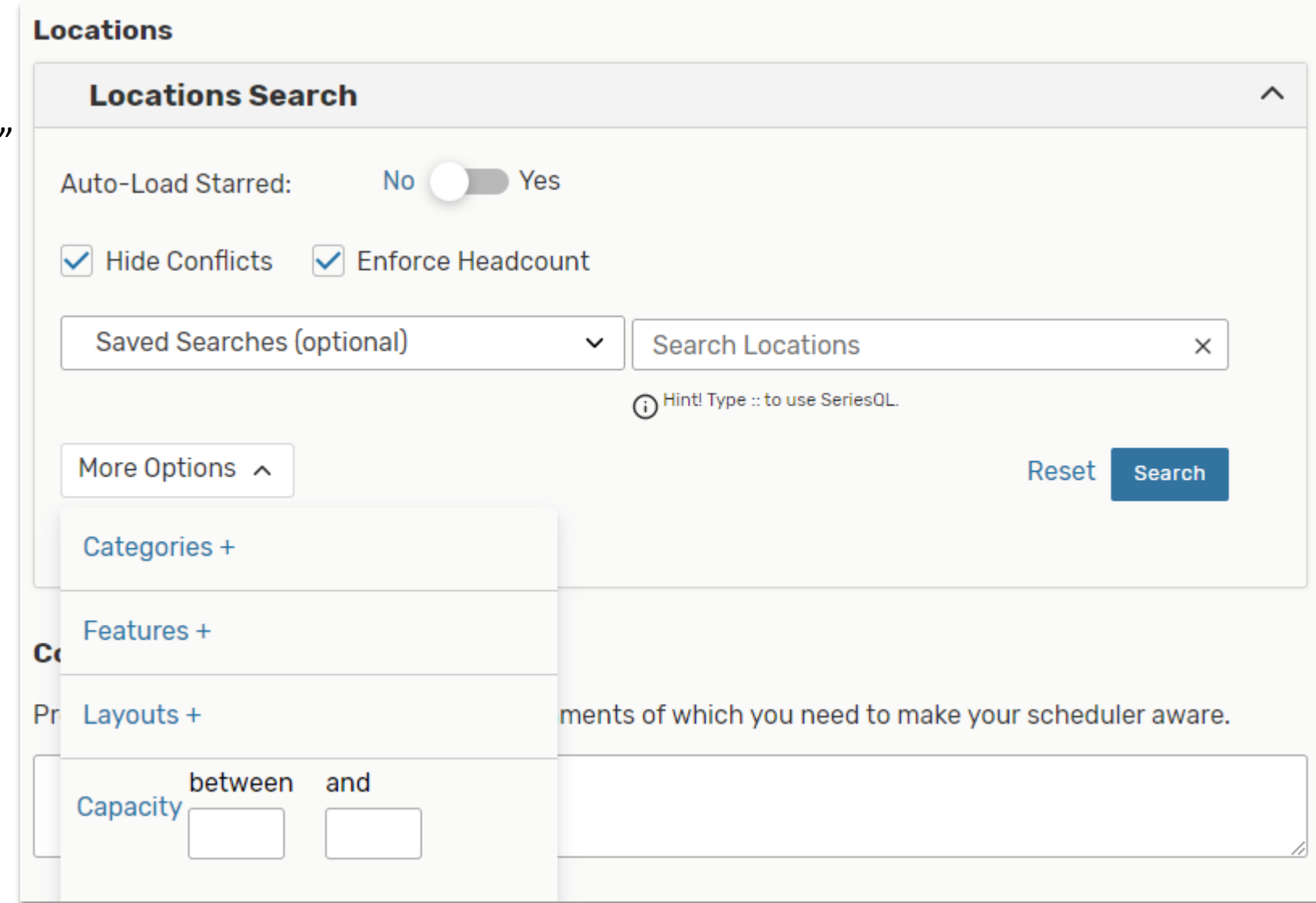

Next, enter the contact information.

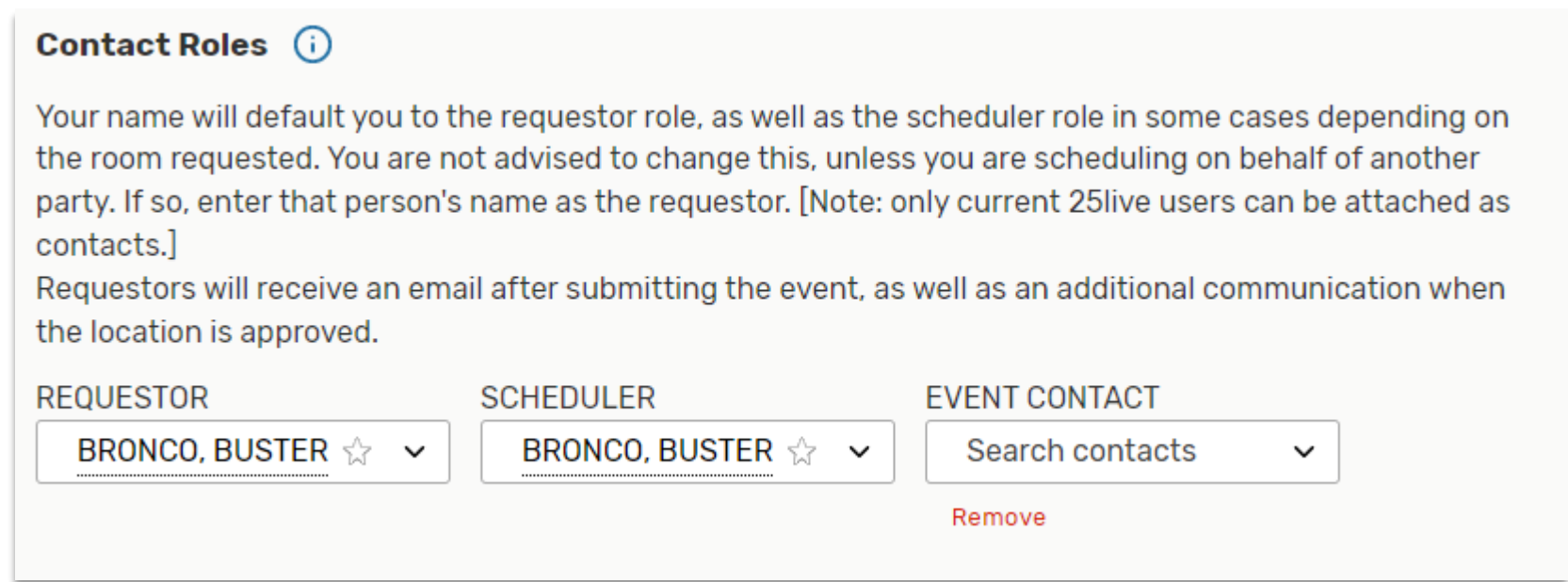

Finally, agree to any additional prompts and save. You'll receive a submission confirmation email – please note THIS IS NOT YOUR CONFIRMATION.

After your request has been approved by the Registrar's Office, you will receive an official confirmation.

Please contact [regi-roomscheduling@wmich.edu](mailto:regi-roomscheduling@wmich.edu) with any questions.